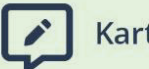

Karteikarten

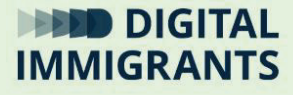

# **Übung Dateien abspeichern**

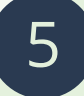

### **Technik II – Programme, Dateien, Ordner** Erwachsene

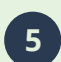

**5 Technik II – Programme, Dateien, Ordner Übung**

### **Folie 2**

*Ich bitte die Teilnehmenden, an ihre Computer zu gehen. Falls nicht alle ein Gerät zur Verfügung haben, müssen mehrere Teilnehmende an einen Computer.*

Geht nun bitte auf unsere Seite **digitalimmigrants.de**. Dann scrollt einmal nach ganz unten. Dann klickt rechts unten auf das Wort "Presse".

Hier findet ihr einen sogenannten **Projektsteckbrief**, also einen Text über das Projekt. Klickt einmal darauf und dann **öffnet die Datei** mit dem Programm Adobe Acrobat Reader. Wie auf der Folie.

Hat das bei allen funktioniert?

**Folie 3**

*Ich überprüfe, ob alle die Datei öffnen konnten. Falls nötig, helfe ich. Nächste Folie.*

Ihr habt jetzt die **Datei** mit dem **Programm** Adobe Acrobat Reader **geöffnet**. Dabei habt ihr sie von unserer Internetseite auf euren PC herunter geladen.

Die Datei ist aber nicht gespeichert. Wenn ihr jetzt den Computer ausmacht, ist die Datei wieder weg.

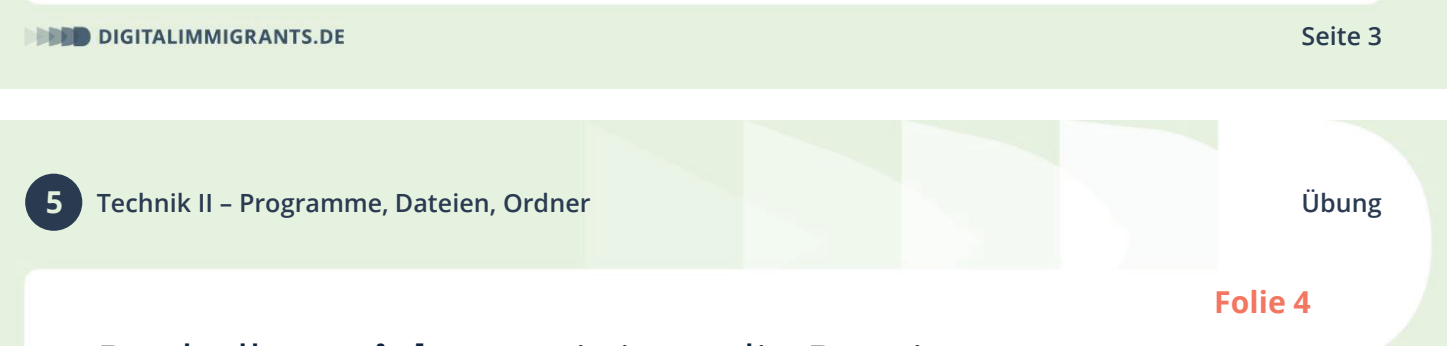

Deshalb **speichern** wir jetzt die Datei.

Dazu klickt ihr links oben auf "**Datei**". Auf der Folie ist das bei der 1. Und dann auf "Speichern unter".

Jetzt öffnet sich ein Fenster. Hier seht ihr, wo ihr eure Datei speichern könnt. Scrollt bitte nach oben. Das tut ihr, indem ihr den **Balken** mit gehaltenem Linksklick ganz nach oben schiebt. Der Balken ist auf der Folie die **2**.

**Folie 4**

Im linken Abschnitt oben erscheint dann "Desktop". Das ist die **3**. Hier einmal draufklicken.

Und dann auf "**Speichern**" drücken. Das ist die **4**. Mit einem weiteren Klick speichert ihr die Datei.

Jetzt schauen wir einmal auf den **Desktop**. Dort liegt die Datei ja jetzt. Klickt dafür mit der linken Maustaste auf den Strich oben rechts.

Sehen alle ihren Desktop?

*Falls nötig helfe ich.*

**DIGITALIMMIGRANTS.DE** 

**5 Technik II – Programme, Dateien, Ordner Übung**

**Seite 5**

**Folie 5**

FRAGE: Finden alle die abgespeicherte Datei auf dem Desktop?

*Falls nötig helfe ich.*

Wir wissen jetzt, was unterschiedliche Dateiformate sind.

FRAGE: Woher weiß ich denn, was für eine Datei ich vor mir habe?

*Ich sammle Antworten.*

MÖGLICHE ANTWORTEN:

## • Ich sehe es oft am **Ende des Dateinamens** hinter dem Punkt. Wenn die Datei zum Beispiel Superhit.mp3 heißt, ist es eine Ton-Datei im MP3- Format. **Hier ist es ein PDF.**

### • Ich kann in den **Datei-Eigenschaften** nachsehen.

- Windows: Rechtsklick auf die Datei, Linksklick auf "Eigenschaften".
- Android und iOS: Datei lang antippen und dann auf das Info-i für Details.

**DIGITALIMMIGRANTS.DE** 

**5 Technik II – Programme, Dateien, Ordner Übung**

FRAGE: Was kann ich noch in den Datei-Eigenschaften sehen?

ANTWORTEN:

- Wie groß eine Datei ist, also wie viel Speicherplatz sie verbraucht.
- Von wann die Datei ist.
- Der Ort, an dem die Datei liegt. Das ist der sogenannte Datei-Pfad.

**Präsentation schließen**

**Seite 7**

**Präsentation schließen**

Gefördert durch

Bundesministerium<br>des Innern<br>und für Heimat

aufgrund eines Beschlusses<br>des Deutschen Bundestages